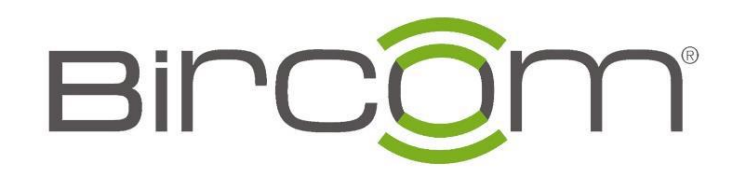

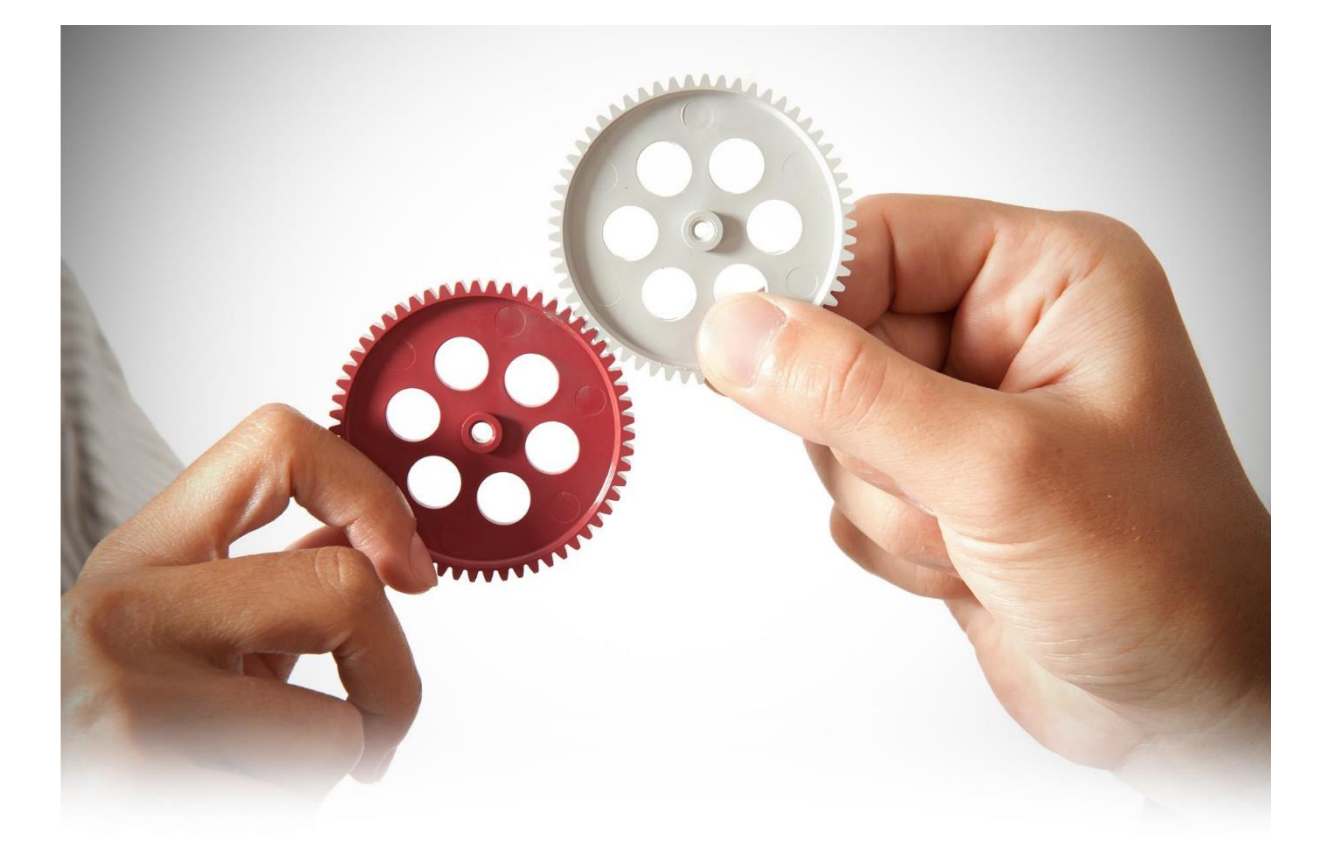

1- [http://www.gwn.cloud](http://www.gwn.cloud/) adresinden platforma erişilir.

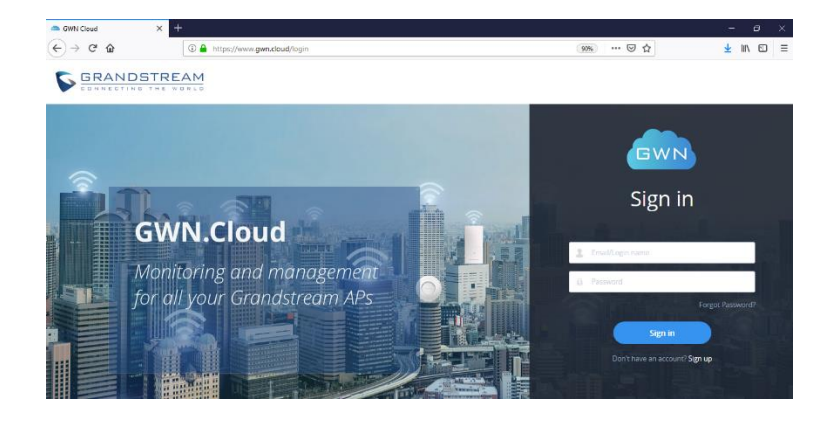

2- [Sing In](https://www.gwn.cloud/register) menüsüne basılarak üyelik hesabı açılır.

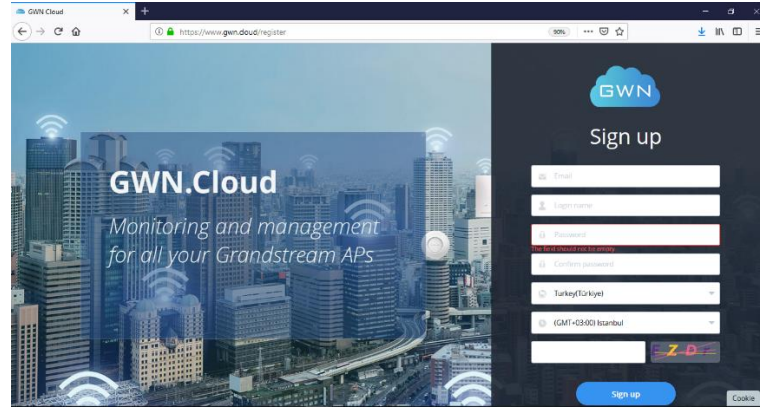

3- Üyelik e-posta adresine gelen onaylama doğrulandığında ilgili platforma erişim yapılır.

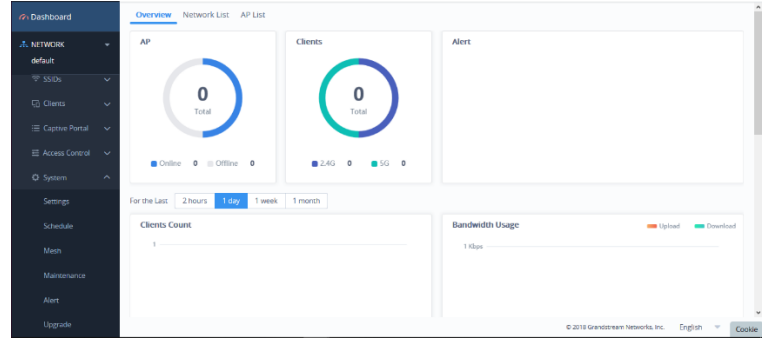

4- Eşleştirme yapılacak AP cihaz(ların) web arayüzüne erişilir, eğer birden fazla cihaz tek seferde gwn cloud sistemine tanıtılacaksa Master AP cihazın web arayüzüne erişmeniz gerekmektedir ve bütün AP cihazlar işaretlenir.

5- Eşleştirilecek AP cihaz arayüzünde sistemin GWN cloud platformuna taşınması gerekmektedir.

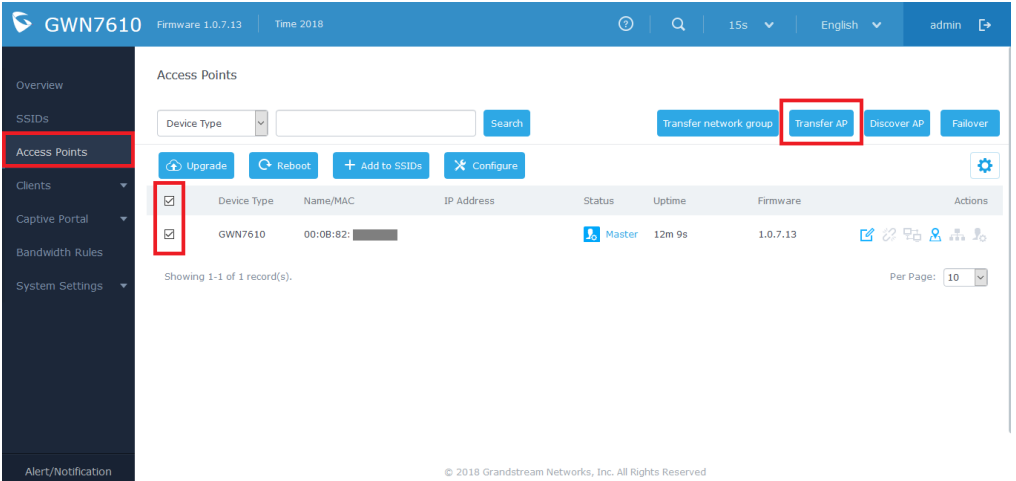

İlgili AP cihazlar seçilerek transfer butonuna basılır.

6- Transfer butonuna basıldığında sayfa gwn cloud platformuna yönlendirilir. Network sekmesi : Cihazların eklenmesini istediğiniz alanı belirler ( Farklı network(ler) eklenerek hesap üzerinde farklı firma/binalar için yönetim tek hesaptan yapılabilir.) . Access Point: Platforma eklenen AP cihazların MAC adresini gösterir. Failed: İşlem esnasında platforma taşınamayan cihazları gösterir.

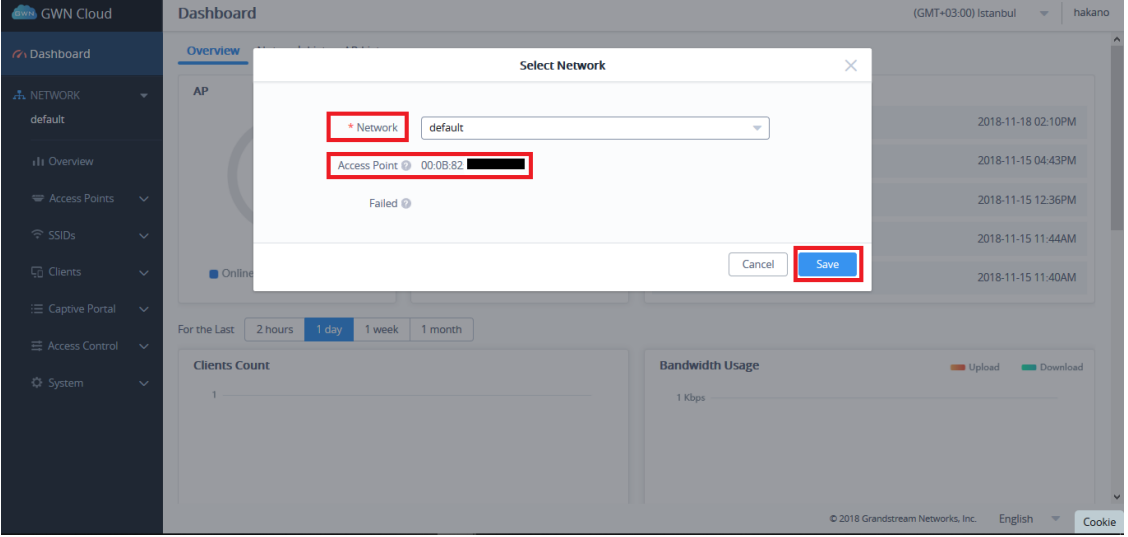

Grandstream AP Cihaz Arayüze erişme

1-MAC adresi ile Grandstream AP cihaza erişmek;

Tarayıcı üzerinde [https://gwn\\_000b82xxxxxx.local/](https://gwn_000b82xxxxxx.local/) formatına uygun biçinde ilgili AP cihazın MAC adresi girilerek arama yapılabilir.

2-Resmi Grandstream ürün tespit aracı ile ilgili cihazlar tespit edilebilir, [Link.](http://www.grandstream.com/sites/default/files/Resources/GWNDiscoveryTool.zip)

3-IP scanner üzerinde IP adresi bulunarak cihaza erişilebilir.

4- Ürün fabrika ayarlarında ssid yayını yapmaktadır , barkod üzerinde yazılı olan şifre ile ssid yayınına bağlanılabilir.

GWN Cloud Entegrasyonu için Sistem Gereksinimleri

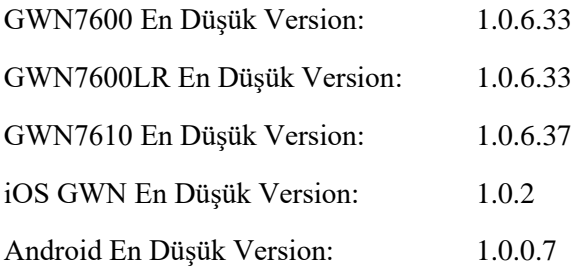